## — Differential Expression and Gene Ontology —

Course in Practical Analysis of Microarray Data

Computational Exercises

May 2005, Manuela Hummel and Ulrich Mansmann

## 1.) Preliminaries.

- a. To go through this exercise you need to have the libraries GOstats and hgu133a. For producing the graphs you also need the package Rgraphviz which only works on Unix.
	- > library(GOstats)
	- > library(hgu133a)
	- > library(Rgraphviz)
- b. Load the .RData–file which contains the RMA–normalized expression set data.rma and the mean raw expression values in mean.expression.res. > loadURL("http://compdiag.molgen.mpg.de/ngfn/data/2005/may/data.rma.RData")

## 2.) Differential expression.

- a. Test for differential expression with a p–value adjustment by Benjamini– Yekutieli.
	- > cl <- pData(data.rma)[,"group"]
	- > t <- mt.teststat(exprs(data.rma), classlabel=cl)
	- $> p \le -2 * pt(-abs(t), df = ncol(exps(data.rma)) 2)$
	- > p.adj <- mt.rawp2adjp(p, proc = c("BY"))
- b. Create an expression set with genes that have an adjusted p–value
	- $< 0.05$  and a fold change of at least 2.
	- > ord <- order(p.adj\$index)
	- > adj <- p.adj\$adj[ord, "BY"]
	- > FC <- mean.expression.res[,3] / mean.expression.res[,4]
	- $>$  eset  $<-$  data.rma[adj  $<$  0.05 & FC  $>$  2, ]

## 3.) Gene Ontology.

- a. To explore whether the selected genes have a common molecular function we use the Gene Ontology.
	- > gn <- geneNames(eset)
	- > LLID <- unlist(mget(gn, hgu133aLOCUSID, ifnotfound=NA))
	- > go <- makeGOGraph(as.character(LLID), "MF", removeRoot=FALSE)
	- > go
- b. Plot the GO graph (only Unix).
	- $>$  att  $\leq$  list()
	- > lab <- rep("", length(nodes(go)))
	- > names(lab) <- nodes(go)
	- > att\$label <- lab
	- > plot(go, nodeAttrs=att)
- c. We can now ask if there are more interesting genes at one node that one might expect by chance.
	- > hyp <- GOHyperG(unique(LLID), lib="hgu133a", what="MF")
	- > names(hyp)

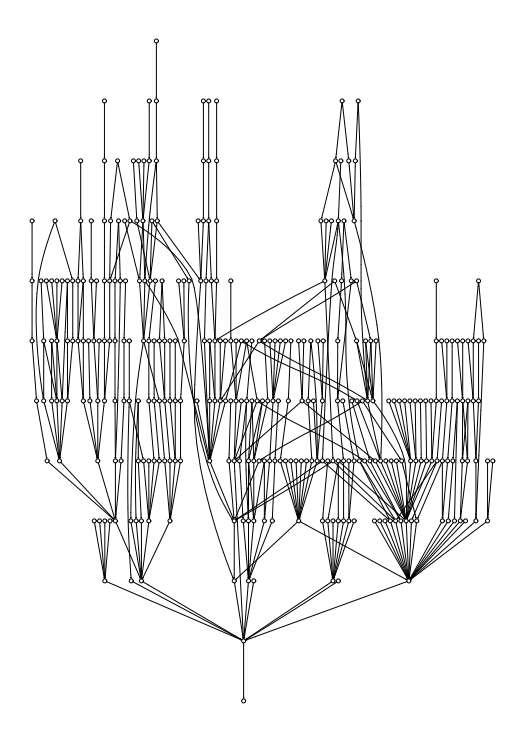

Figure 1: see exercise 3.b.

> go.pv <- hyp\$pvalues[nodes(go)] > go.pv <- sort(go.pv)

d. Create a table of those GO terms that have a p–value < 0.01. Show the GO IDs, GO terms (some terms are quite long and will therefore be abbreviated), p–values and the number of genes that are annotated at each term.

```
> sig <- go.pv[go.pv < 0.01]
> counts <- hyp$goCounts[names(sig)]
> terms <- getGOTerm(names(sig))[["MF"]]
> nch <- nchar(unlist(terms))
> terms2 <- substr(unlist(terms), 1, 25)
> terms3 <- paste(terms2, ifelse(nch > 25, "...", ""), sep="")
> matrix(c(names(terms), terms3, round(sig, 3), counts),
+ ncol=4, dimnames=list(1:length(sig),
+ c("GO ID", "Term", "p-value", "# Genes")))
```
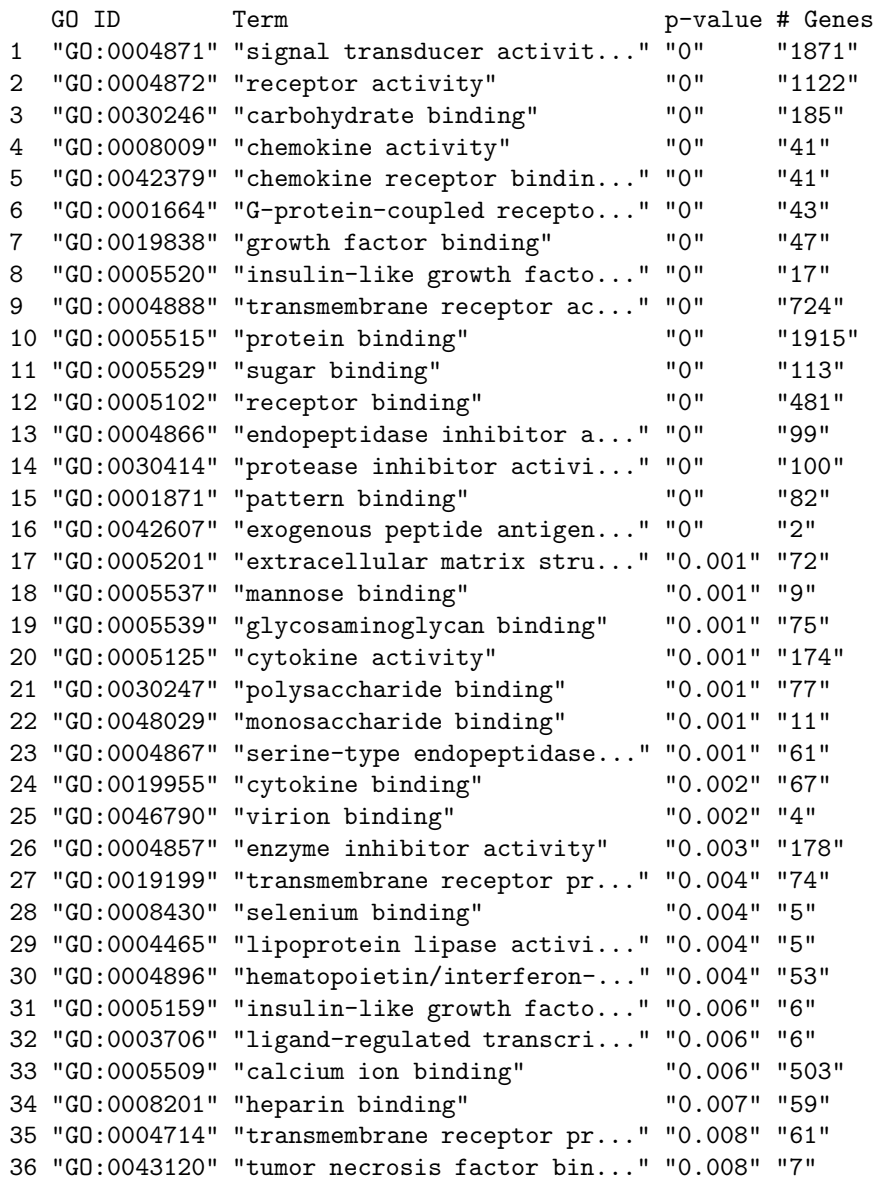

e. Visualize these GO terms in the GO graph. The most interesting nodes are those with ten or more annotated genes.

> col <- ifelse(go.pv < 0.01, ifelse(counts >= 10, "blue",

- + "orange"), "white")
- > names(col) <- names(go.pv)
- > att\$fillcolor <- col
- > plot(go, nodeAttrs=att)

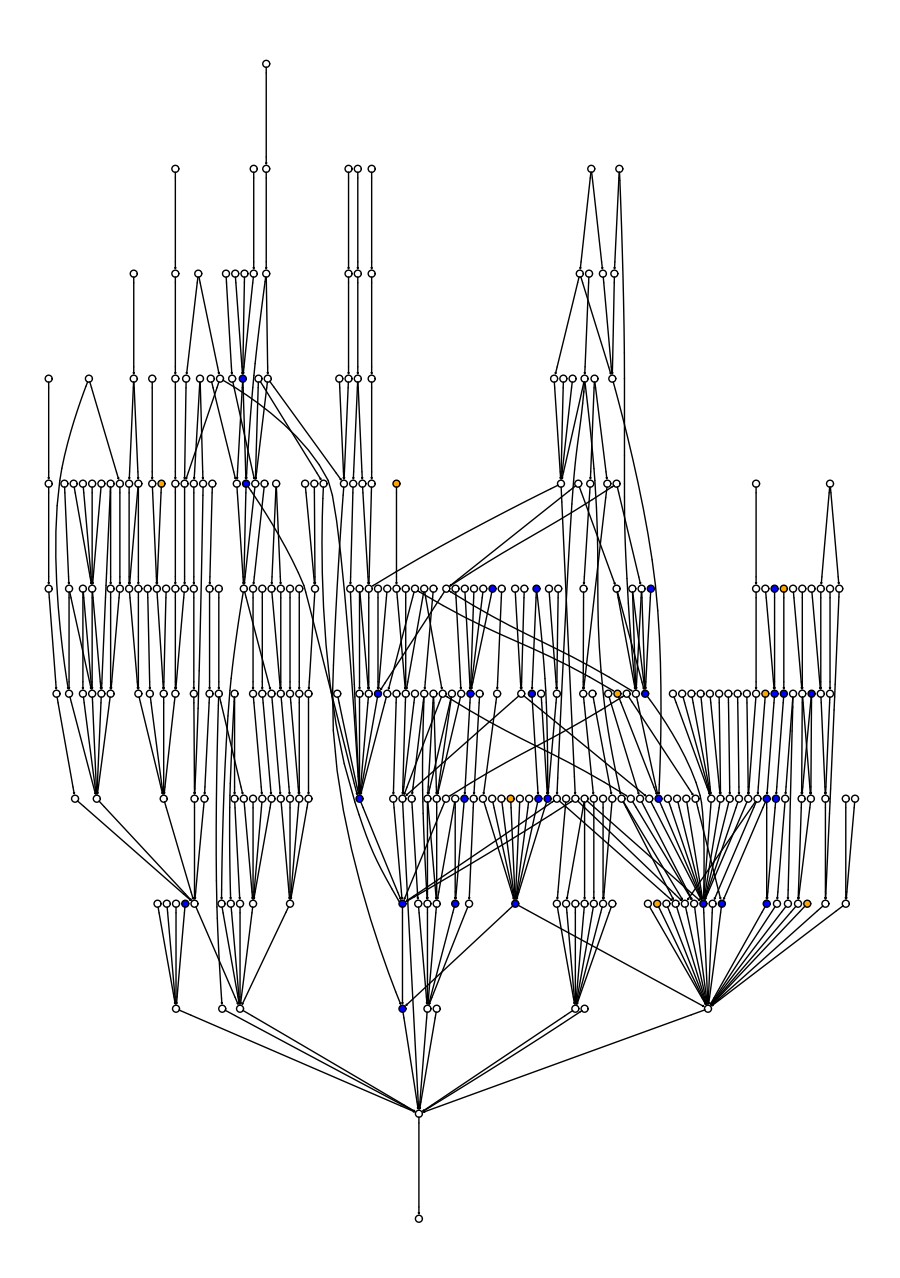

Figure 2: see exercise 3.e.